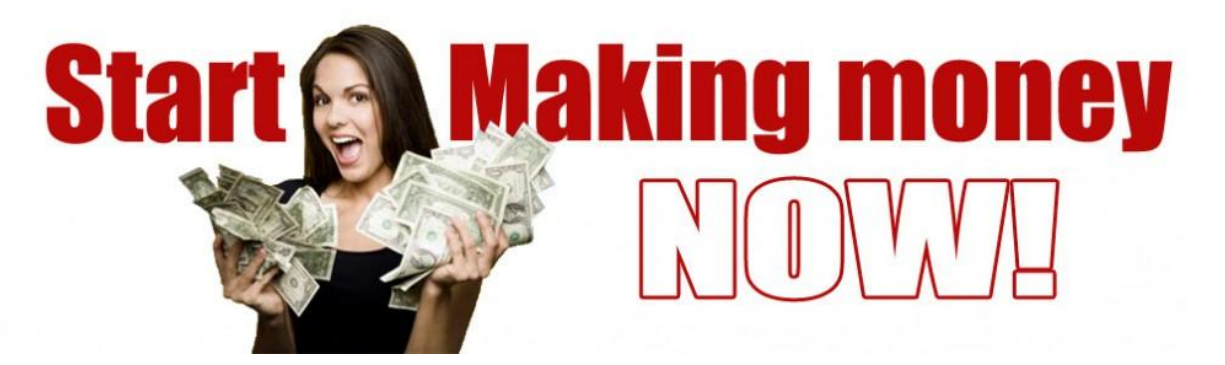

# The Getting Started Making Money Cheat Sheet

To be successful with any online business involves being set up in the right way. Many of the steps are the same for all businesses.

*"If your business is not on the internet, then your business will be out of business." - Bill Gates*

The Non-Negotiable Basics

- A landing page or website that introduces and explains your business and what you do
- A short sign up form to collect new leads
- A place on your website or landing page with information about how, when and where to reach you

A budget to work with

The Basics for Selling Online

A payment gateway

Product/Service description page(s)

Shopping cart or invoicing capabilities

A gated customer or membership section of your site, if applicable

#### The Next Steps

A basic online strategy

Create and post relevant articles on your site

- Set up Google Alerts to let you know what other people are saying about your business
- Tracking script to help you monitor progress (ie. Google Analytics, KISSmetrics, etc.)
- Social media integration

An e-newsletter to keep your business top of mind for subscribers

The above apply to any business but as this cheat sheet is specific to the needs for making money quickly using "The Simple Fast Cash" system they will relate to setting up a business with this unique and powerful system which starts at just \$24 a month.

Now go through all the steps listed below in order and do not skip any steps.....

1. As you will receive daily activity emails for 90 days to take you from \$0 to at least \$5,000 a month you need to make sure you will receive the emails. This means white listing the email address action@sawwp.com. To do this follow the instructions found by [clicking here](http://www.firemailing.com/whitelist.html) or here<http://www.sawwp.com/free-members-area/whitelist/>

2. Now you need to safeguard all your files. This is important as you never know when disaster can strike. Imagine losing everything you have stored on your computer...

- Photographs
- Videos
- Legal documents
- Important addresses
- Music
- Books
- Special websites

And much more can all be lost with a crashed hard drive, a fire or burglary.

As we provide this service for you at no extra cost you would be crazy not to set it up! It is fully automated and backs up any changes or additions in real time with the added benefit of being able to access your files at anytime, anywhere, from any computer. Follow the instructions by [clicking here](http://www.sawwp.com/?p=2871) to set this up now.

### 3. Set up your autoresponder.

We provide you with an autoresponder as a part of our tools suite and it is included in your monthly fees, but our systems will work with most of the popular and reputable autoresponders on the market.

If you have a preference to use an existing account you are familiar with then that is fine. Some programs do not have our flexibility and will only work with a specific brand such as aWeber or GetResponse for example.

However they will charge you fees based on your usage and so you may want to also use the sawwp autoresponder to help keep your costs down.

If you want to activate your sawwp autoresponder follow the instructions by [clicking here.](http://www.sawwp.com/?p=2222) I suggest you do this anyway as if you do decide to use it, it'll be set up and ready to go!

## 4. Register a domain.

If you are a Double Diamond Member then we will take care of steps 4, 5, 6 & 7 for you. You may already have a domain name registered that you wish to use and if that is the case you can skip this section.

Some people will tell you that you do not need a domain or website to make money online, but in all my time making money online since 1998 I have never met anyone making significant income that does not have at least 1 personal website. Registering a domain is a simple matter and inexpensive as you can register a domain often for under \$15 a year and you may even find deals for your first year free.

Just make sure you know the costs of future years when taking these offers.

You can also register a domain from within your back office by [clicking here](http://www.sawwp.com/?p=2283) the advantage being that the 'nameservers' will be automatically set for you to host the domain at no extra cost on our servers.

I recommend a dot com domain if available (however, this is no longer as important as it used to be) and suggest you pick a domain name that is generic for you. For example if your name is Joe Bloggs you could see if joeblogs.com is available or jbloggs.com etc.

5. Set up your hosting.

Once again if you already have a website set up that you wish to use you can skip this section.

If you are setting up a new website then you can follow the instructions by [clicking here.](http://www.sawwp.com/?p=2283)

#### 6. Add WordPress

I recommend that you install WordPress on your site as we will often use several plugins etc. that are only available in WordPress. If you have an existing site not using WordPress then you can set up a new directory where it can be installed free. Instructions for adding WordPress can be found on this page by [clicking here.](http://www.sawwp.com/?p=2283)

7. I recommend adding WPProfitBuilder plugin and theme to your WordPress installation. You can get that by [clicking here](http://pwc2.com/cfW) for a small onetime fee. If you are a Double Diamond we will install them for you at no charge. It is important as we will be providing you with page templates for your site that will not work without the plugin being installed.

8. Set up at least one lead capture page and have it direct to your affiliate link which should look like this http://sawwp.com/?sponsor=replacetextherewithyourusername. I suggest you set this up on your new website using the WPProfitBuilder templates but there is also a facility to set up landing pages from the left hand menu in [your dashboard.](https://www.sawwp.com/sfc/ci/login) The pages set up in your dashboard will work on the SAWWP website and there is a tutorial you can access by [clicking here.](http://www.sawwp.com/?p=2222)

9. Test everything above and make sure it is all working as it should. A sneaky NINJA trick to get someone to look at your business opportunity is to ask them to test the lead capture page and links for you and report anything they find not working or easy to understand!! You can do this with everyone you know :-)

10. Once everything is complete send your landing page link to graham@sawwp.com for inclusion in the traffic rotator.

11. You are almost ready to go now but first you must decide on your monthly budget. This is a figure that you will stick to regardless of results. It must be a sum you are comfortable in investing in you success every month. It cannot decrease but may be increased if you can afford more through making profits with the plan or a change in your desire level etc.

12. Now you can start your [90 Day Plan](http://www.sawwp.com/90days) designed to get you to \$5,000 a month in the shortest possible time. Take action now!! (**Note:** After clicking the link you may need to scroll up to the top of the page to register)